# **Función FILTER**

 $\sum$  Compatibilidad

Microsoft Excel Excel  $\geq 2010$ ★★★★★ Power BI Desktop  $PBI \geq Nov 2016$ ★★★★★ SQL Analysis Services  $SSAS \geq 2012$ 

DIRECTQUERY: C.Calculadas  $\mathcal$  Medidas  $\mathcal$ ROW LEVEL SECURITY:

Contexto de Filtro Tiene en cuenta el contexto de filtro

Int. Contexto

★★★★★

Contexto de Fila Ignora contextos de filas previos Tiene en cuenta su contexto de fila

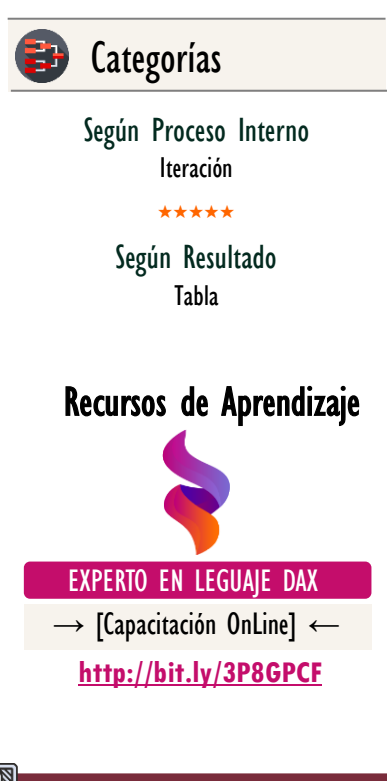

TER: Dragon de la Destrucción

# FUNCIÓN FILTER

# **Descripción**

La función **FILTER** devuelve una tabla que representa un subconjunto de otra tabla o expresión de tipo tabla, es decir, retorna una tabla filtrada indicada en su primer parámetro de acuerdo con el citerior proporcionado en su segundo parámetro.

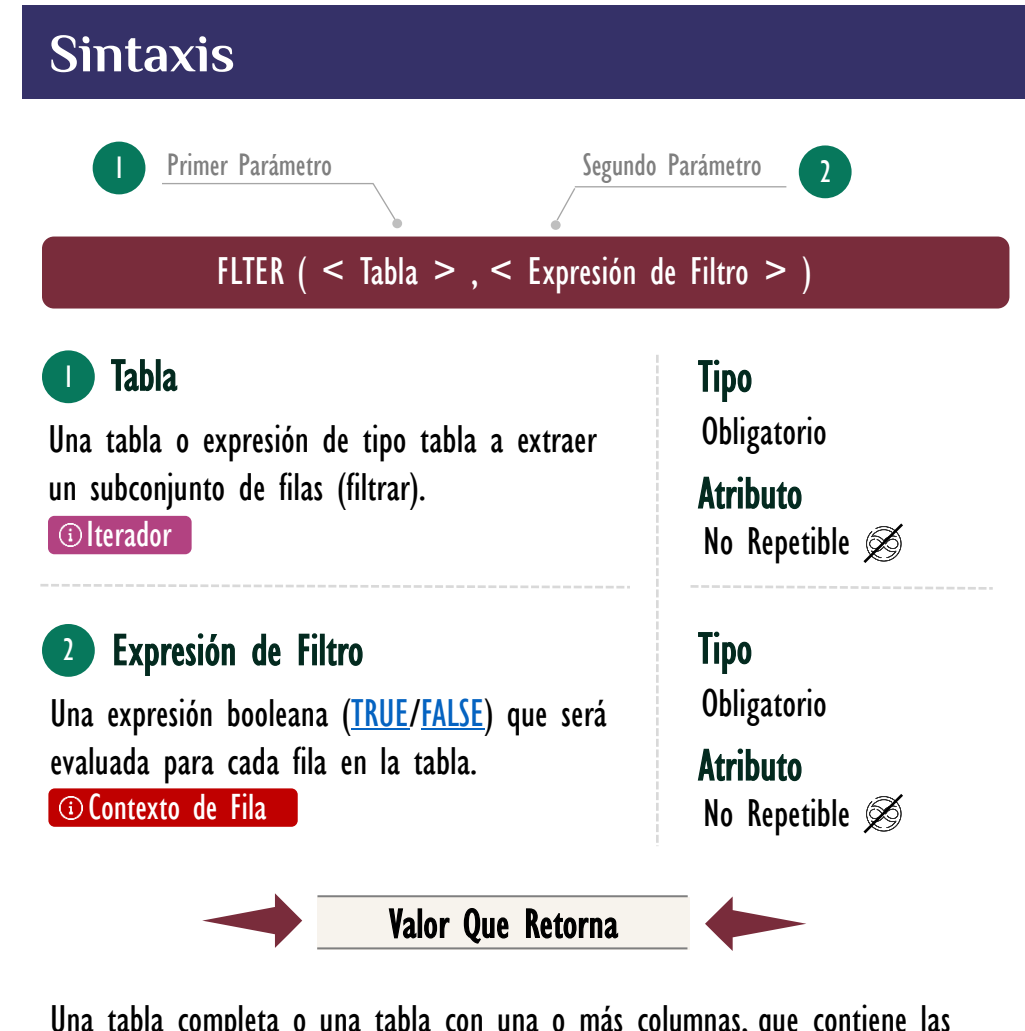

Una tabla completa o una tabla con una o más columnas, que contiene las filas filtradas.

# **OBSERVACIONES**

I. La función **FILTER** puede filtrar filas en una tabla utilizando cualquier expresión valida booleana [\(TRUE](https://cartasdax.com/true/)[/FALSE\)](https://cartasdax.com/false/) en el contexto de fila.

Gracias a la transición de contexto utilizar una medida en el parámetro Expresión de Filtro es posible, con ello, filtramos la tabla basada en un cálculo dinámico involucrando otras filas y/o tablas.

### Más Recursos de Aprendizaje

#### **EXPERTO EN LENGUAJE DAX**

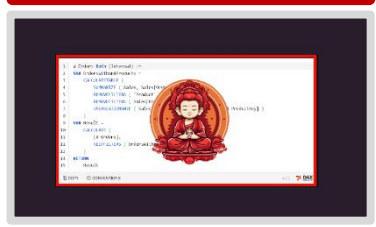

Módulos en Constante Crecimiento  $\rightarrow$  [Visitar Curso]

Experto en Lenguaje DAX, el programa más completo en español que te llevará desde los fundamentos hasta las técnicas y conceptos más avanzadas del lenguaje DAX.

Descubre cómo crear indicadores potentes, métricas precisas y KPIs impactantes con el versátil Lenguaje DAX. A través de lecciones detalladas y prácticas interactivas, te sumergirás en el mundo del análisis de datos, [aprendiendo a diseñar fórmulas básicas](https://powerskill.tech/p/experto-en-lenguaje-dax)  y complejas si es necesario para el análisis de datos.

Contenido Profundo y Práctico: Desde fundamentos hasta técnicas avanzadas, cubre todo lo que necesitas saber sobre DAX.

[https://powerskill.tech/p/experto-en](https://powerskill.tech/p/experto-en-lenguaje-dax)[lenguaje-dax](https://powerskill.tech/p/experto-en-lenguaje-dax)

**Ejemplos**

#### • Ejemplo 1 – Referencia Simple

Como señala su sintaxis en el primer argumento podemos llamar a cualquier tabla existente en el modelo, ejemplo:

PedidosNormal =  $-$ - Expresión para una *Tabla Calculada* **FILTER**  Pedidos, Pedidos[Tipo Compra] = "Normal" ) 1. 2. 3. 4. 5.

Incluso podemos llamar a una tabla calculada:

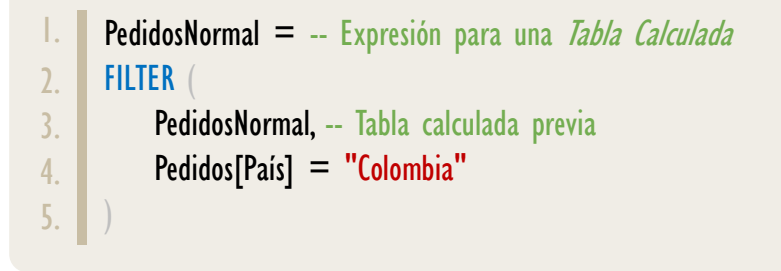

• Ejemplo 2 – Expresiones de Tabla con Múltiples FILTER

Por otra parte, hay que notar que el primer argumento: **admite una tabla**,

Lo anterior no implica que sea sólo una llamada simple de una tabla existente en el modelo, sino que también podemos indicar en dicho argumento cualquier función que retorne una tabla.

*—* Ejemplo concreto:

Si queremos la tabla únicamente para el *Tipo de Compra* igual a *Normal* y para que el País igual a Colombia, en lugar de crear primero una tabla calculada con un filtro inicial y luego llamarla para aplicar un segundo filtro (como el ejemplo anterior), podríamos aplicar dos **FILTER** anidados *(aunque no es lo* óptimo es un posible enfoque) de la siguiente manera:

ILTER: Dragon de la Destrucción

### FUNCIÓN FILTER

### Vídeos Sobre **FILTER**

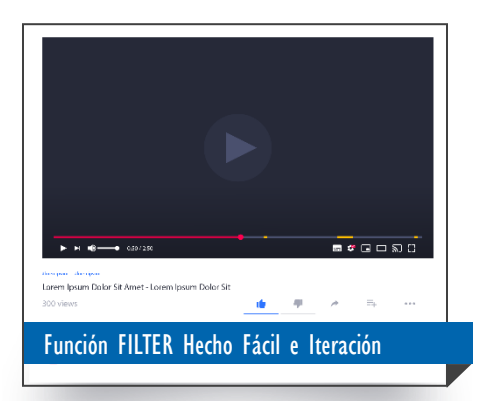

[En el vídeo de YouTube Miguel Caballero](https://youtu.be/JTCTWbh2Rro) muestra que entender la función FILTER en una primera instancia es sencillo.

Sin embargo, comprender su procedimiento interno (mecanismo de iteración) para [retornar dicha tabla filtrada es aún mejor,](https://youtu.be/JTCTWbh2Rro)  ya que así tendremos la libertad de crear expresiones que devuelvan ciertas filas con expresiones booleanas más elaboradas.

#### [https://bit.ly/3svRgDM](https://youtu.be/JTCTWbh2Rro)

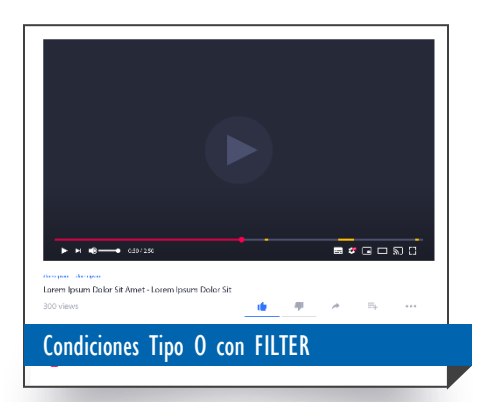

[Cuando comprendemos que el segundo](https://www.youtube.com/watch?v=xrKT4ceMSE8&t=3s)  argumento de la función FILTER es una expresión de tipo booleano, empezamos a realizar condiciones con más elementos, en este vídeo se realizan algunos ejemplos.

[https://bit.ly/3rqVlYv](https://youtu.be/6kB8qBnLc38)

```
ILTER: Dragon de la Destrucción
```

```
PedidosNormalyColombia =
     -- Expresión para una Tabla Calculada
     FILTER (
           FILTER (
               Pedidos,
              Pedidos[Tipo de Compra] = "Normal"
      ),
          Pedidos[País] = "Colombia"
     \bigg)1.
2.
3.
4.
5.
6.
7.
8.
9.
```
#### • Ejemplo 3 – Otras Funciones de Tipo Tabla

La función [RELATEDTABLE](https://cartasdax.com/relatedtable) permite devolver una tabla relacionada en el lado de los muchos, es decir, la implementamos en una tabla de dimensión.

Para verle un poco la aplicabilidad (y de forma fugaz), podemos suponer que necesitamos en una tabla de dimensión donde tenemos la lista de productos (SKUs), el número de unidades vendidas mayores a uno. En una en una nueva columnada calculada, una posible solución sería:

```
\#Vts>1xPrdct = -- Expresión para una Columna Calculada
      COUNTROWS (
           FILTER (
                RELATEDTABLE ( Pedidos ),
               Pedidos[Unidades] > 1
      \qquad \qquad \Box) -- La tabla es de dimensión y contiene los SKUs
1.
\mathcal{L}3.
4.
5.
6.
7.
```
• Ejemplo 4 – Parámetro Expresión, Disyunción Lógica (O)

Imaginemos que necesitamos el número de ventas del producto "CB01" en conjunto con el producto "CC01".

Un camino común que tomarían los usuarios de *Excel* sería con la función del mismo nombre, [OR,](https://cartasdax.com/or/) con lo cual la solución acompañada de [COUNTOROWS](https://cartasdax.com/countrows) sería así:

### FUNCIÓN FILTER

### Más Vídeos Sobre FILTER

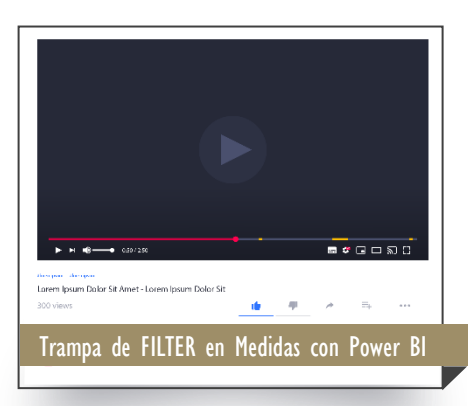

Uno de los conceptos más importante en el [Lenguaje DAX son los tres pasos primordiales,](https://youtu.be/cfbFpjm-6Xs)  ellos no ayudan a tener un entendimiento pleno del lenguaje para el análisis de datos.

En el vídeo de YouTube Miguel Caballero plantea una pregunta que incluirá la función FILTER y medidas, para así afinar nuestro conocimiento del lenguaje.

#### ¿Acertaras?

<https://youtu.be/cfbFpjm-6Xs>

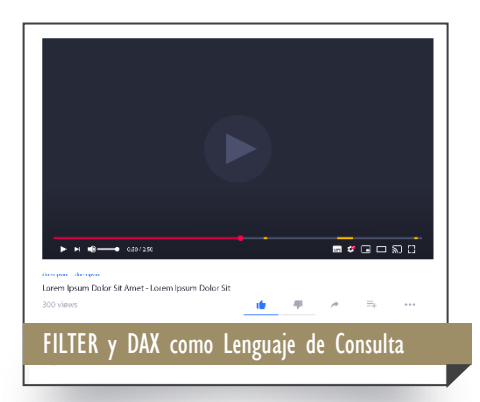

[En el vídeo se estudian los fundamentos de](https://www.youtube.com/watch?v=xrKT4ceMSE8&t=3s)  la función FILTER utilizando Excel como lenguaje de consulta.

<https://youtu.be/Btm6XX7TmFc>

 $\#V$ tsCB01oCC01 = -- Expresión para una *Medida* COUNTROWS ( **FILTER**  Pedidos, OR (  $Pedidos[SKU] = "CBOI",$ Pedidos[SKU] = "CCO1"  $\begin{pmatrix} 1 & 1 \\ 1 & 1 \end{pmatrix}$  $\left( \begin{array}{c} \end{array} \right)$  $\bigg)$ 1. 2. 3. 4. 5. 6. 7. 8. 9. 10. 11.

• Ejemplo 5 – Disyunción Lógica: Múltiples "O"

Si necesitamos más de dos pruebas lógicas tipo O, no es viable con una sola función [OR,](https://cartasdax.com/or/) dado que esta acepta sólo dos parámetros, con lo cual, una alternativa sería anidar dos funciones [OR.](https://cartasdax.com/or/) 

A pesar de lo previo, en el leguaje DAX contamos con el operador de disyunción lógica u operador O, el cual es representado con dos *plecas o barra vertical*  $\phi$ ipe):  $||$ , al ser un operador no tenemos límites para su implementación.

Ejemplo especifico: el número de ventas de los productos "CB0", "CC01", "LO2" y "L07" en conjunto. Una vía de solución sería:

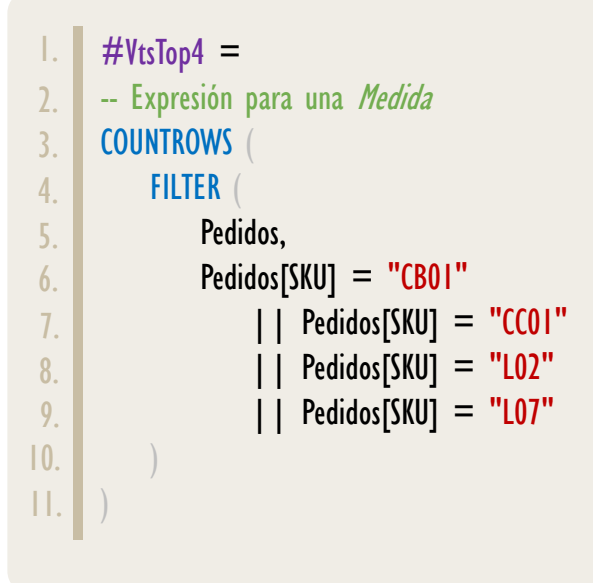

FILTER: Dragon de la Destrucción

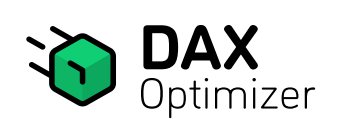

DAX Optimizer es una herramienta diseñada para identificar y eliminar cuellos de botella de rendimiento en tus medidas DAX.

Muchos de estos cuellos de botella de rendimiento son causados por el código DAX que no sigue las mejores prácticas. Identificar cuáles de las cientos de medidas son las que causan problemas reales puede ser como buscar una aguja en un pajar. DAX Optimizer es una herramienta que realiza un análisis estático profundo de tu código DAX. No solo identifica problemas, sino que también sugiere soluciones y los clasifica por prioridad. Esto permite a los usuarios centrarse en los cambios más impactantes. Además, DAX Optimizer no espera a que los usuarios encuentren problemas; los detecta de antemano. La herramienta se centra en la detección, solución, priorización y prevención de problemas de rendimiento.

DAX Optimizer también mejora el aprendizaje de DAX de tu equipo al resaltar anti-patrones y proporcionar información sobre mejores técnicas de codificación. Actúa como un punto de control de calidad para tus proveedores, asegurando que se adhieran a los más altos estándares de codificación, lo que eleva la calidad general de tu modelo de datos.

[\[Más Información Aquí\]](https://www.excelfreeblog.com/magister-en-el-lenguaje-dax-nivel-2-virtual-2/) 

• Ejemplo 6 – Múltiples "O" con el operador IN

La medida anterior se puede escribir de forma más elegante y compacta gracias al operador [IN,](https://cartasdax.com/operador/in) así:

#VtsTop4 = -- Expresión para una Medida COUNTROWS ( FILTER ( Pedidos, Pedidos[SKU] IN { "CB01", "CC01", "L02" }  $\overline{)}$ 1. 2. 3. 4. 5. 6. 7.

• Ejemplo 7 – Aplicación de FILTER con Operador Tipo NOTIN

Imaginemos que ahora necesitamos el número de ventas de todos los productos, pero excluyendo "CB01" y "CC01".

### El Operador NOTIN No Existe en el Lenguaje DAX.

Ahora bien, si el catálogo de productos consiste en 1000 SKUs, crear la medida señalando aquellos productos que si van incluido sería bastante tedioso.

— Tendríamos que listar 998 productos en el [IN.](https://cartasdax.com/operador/in)

Si embargo, no perdamos de vista que el segundo parámetro es una prueba lógica que devuelva [TRUE](https://cartasdax.com/true/) o [FALSE](https://cartasdax.com/false/) para indicar si dicha fila se incluye en resultado final.

Eso quiere decir, que, si encontramos la forma de invertir ese orden, es decir, si devuelve [FALSE](https://cartasdax.com/false/) que lo convierta en [TRUE,](https://cartasdax.com/true/) y si devuelve [TRUE](https://cartasdax.com/false/) que lo convierta en [FALSE,](https://cartasdax.com/false/) entonces, haríamos la tarea más fácil.

— ¿Qué otra función sino es <u>NOT</u> para abraza este resultado?

Por lo tanto, aunque no existe el operador **NOTIN** su implementación se puede aplicar así:

FILTER: Dragon de la Destrucción

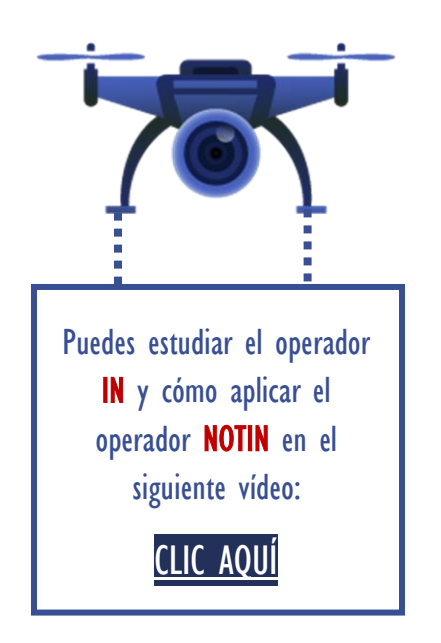

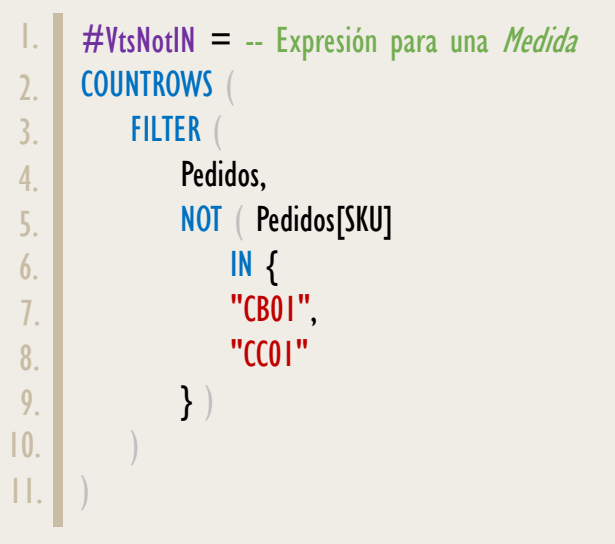

• Ejemplo 8 – Conjunción Lógica: Múltiples "Y"

La necesidad del "Y" o [AND](https://cartasdax.com/and/) no es extraño, por ejemplo, si queremos el número de ventas para *Tipo de Compra* igual Normal pero siempre y cuando el País sea igual a *Colombia*, en este caso la aplicación de "Y" es válido porque es de columna diferentes, esto quiere decir, que en la iteración actual se pueden cumplir o no los dos criterios.

La solución aplicando el operador Y que representa con el símbolo: &&, ya que [AND](https://cartasdax.com/and/) al igual que [OR](https://cartasdax.com/or/) sólo admite de dos parámetros, y, por lo tanto, es bueno conocer lo de una vez, la solución sería así:

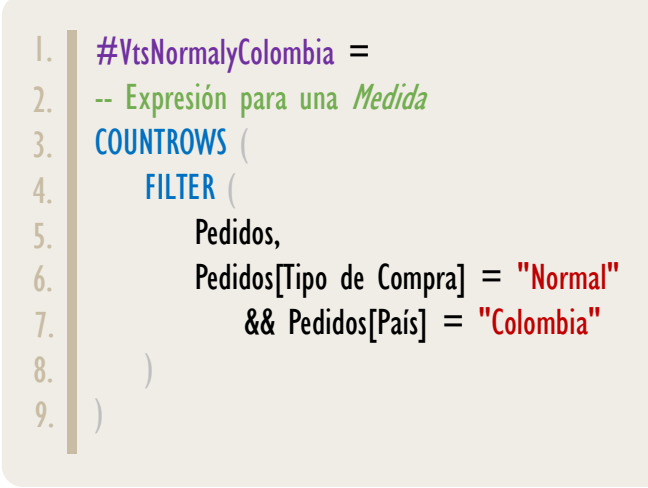

Para tu documentación la anterior expresión con la función [AND](https://cartasdax.com/and/) sería de la siguiente manera:

FILTER: Dragon de la Destrucción

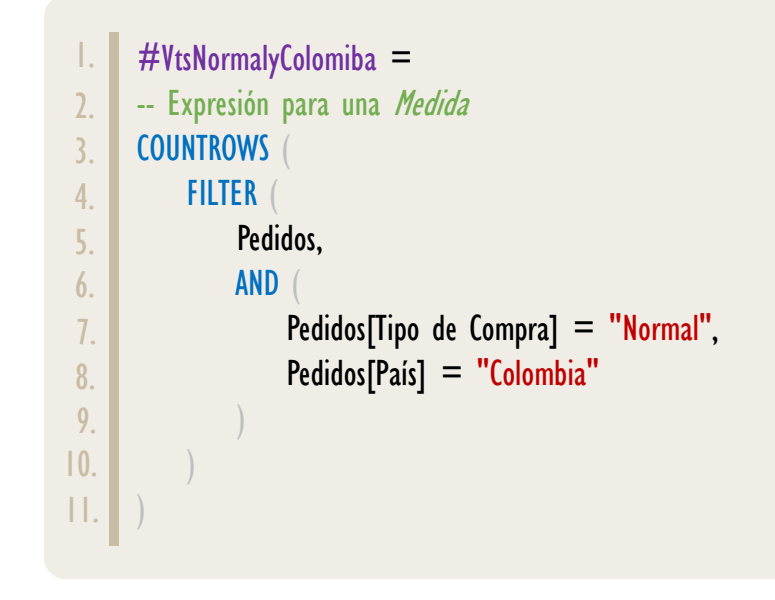

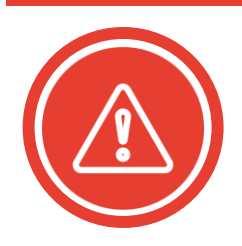

Se ha descrito que es posible hacer referencia a una tabla existente en el modelo en el primer parámetro, opción intuitivita y común. Sin embargo: sólo utilizar la referencia a una tabla existente en modelo si estrictamente necesario y no es viable otra solución, de lo contrario evitarlo a como dé lugar.

#### Caso Tabla Filtrada como Iterador

ī

Si se desea determinar el promedio de los costos de producción sólo para aquellos SKU cuya primera letra sea la C, una alternativa no óptima puede ser:

```
2 v AVERAGEX (
   FILTER ( Pedidos, LEFT ( Pedidos[SKU] ) = "C" ),
      Pedidos[Costo del Producto]
5
            + Pedidos[Costo Empaque]
6
  \rightarrow
```
No obstante, se esta utilizando **FILTER** para iterar en toda la tabla *Pedidos (referencia a tabla completa)*, donde, además, dicho resultado es utilizado por **AVERAGEX** que es otra función de iteración. Esto deriva en en iteraciones anidadas que al final del día desemboca en un plan de consultas no óptimo, en este caso y siempre que sea posible la tabla iterada por [FILTER](https://cartasdax.com/filter/) (Pedidos en este caso) debería ser filtrada mediante el contexto de filtro, moviendo las condiciones de filtro a los parámetros de filtros de [CALCULATE.](https://cartasdax.com/calculate/) Una mejor solución es como sigue:

### FUNCIÓN FILTER

[Acerca de las Cartas DAX](https://cartasdax.com/)

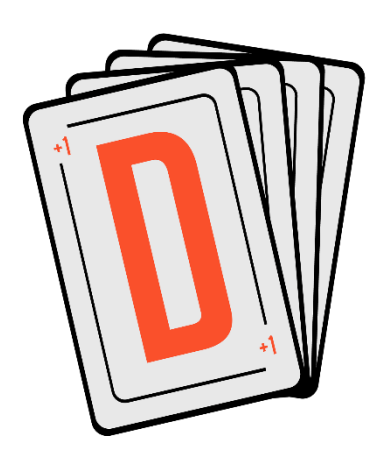

Las cartas DAX del equipo de Power Skill es un paquete de contenido de documentación y representación para un juego de todas las funciones en leguaje DAX, compuesta por dos partes:

### I. La Carta

Cada función en todo el lenguaje DAX contará con un personaje representativo, por ejemplo, la función SUMX será representada por el ser mitológico: el grifo.

#### II. La Ficha Técnica

La ficha técnica tiene información de la función para su manejo, consulta y entendimiento, en ella se documenta y explica: Descripción, sintaxis, parámetros y más. (Cómo la presente)

Más Información:

 $\rightarrow$  [https://bit.ly/3aZiBqu](https://www.excelfreeblog.com/cartasdax/)  $\leftarrow$ → [www.CartasDax.Com](https://www.excelfreeblog.com/cartasdax/) ←

Última Actualización: O8 de septiembre del 2023

ILTER: Dragon de la Destrucción

```
PromedioDeCostosDeProduccionSoloC =
     CALCULATE (
         AVERAGEX
               Pedidos,
             Pedidos[Costo del Producto] + Pedidos[Costo Empaque]
      ),
         LEFT ( Pedidos[SKU] ) = "C"
1.
2.
3.
4.
5.
6.
7.
8.
9.
```
En esta situación se remueve incluso la necesidad de [FILTER.](https://cartasdax.com/filter/) Ahondar estos detalles requiere de capacitaciones o cursos formales como **Experto en Lenguaje** [DAX](https://powerskill.tech/p/experto-en-lenguaje-dax) para un entendimiento pleno o herramientas de optimización de código DAX como **DAX Optimizer** si se quiere ir al grano rápidamente

# **BIBLIOGRAFÍA**

### Páginas Web y Artículos:

- I. DAX GUIDE: https://dax.guide/filter/
- 2. MICROSOFT: [https://docs.microsoft.com/en-us/dax/filter-function](https://docs.microsoft.com/en-us/dax/concatenatex-function)
- 3. EFB:<https://www.excelfreeblog.com/funcion-filter-en-dax-tratado-completo/>
- 4. SQLBI: <https://www.sqlbi.com/articles/filtering-tables/>
- 5. JOSÉ POMARES: [https://www.linkedin.com/pulse/la-funci%2525C3%2525B3n](https://www.linkedin.com/pulse/la-funci%2525C3%2525B3n-filter-de-dax-y-su-peligroso-argumento)[filter-de-dax-y-su-peligroso-argumento](https://www.linkedin.com/pulse/la-funci%2525C3%2525B3n-filter-de-dax-y-su-peligroso-argumento)

#### Libros:

- Definitive Guide To DAX (2nd Edition) Marco Russo y Alberto Ferrari
- Practical PowerPivot & DAX Formulas Art Tennick

Creado por:

Miguel Caballero y Fabian Torres. Cualquier Retroalimentación: excelfreebymcs@gmail.com

### Funciones Relacionadas:

[CALCULATETABLE](https://cartasdax.com/calculatetable)

 $\vec{r}$